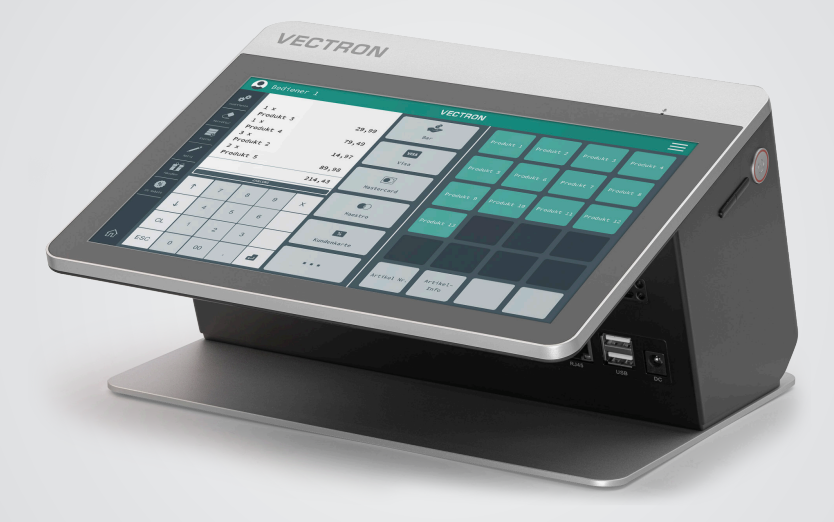

# **VECTRON**

**User manual**

POS Life

### **YOUR VECTRON DEALER:**

# **Inhalt**

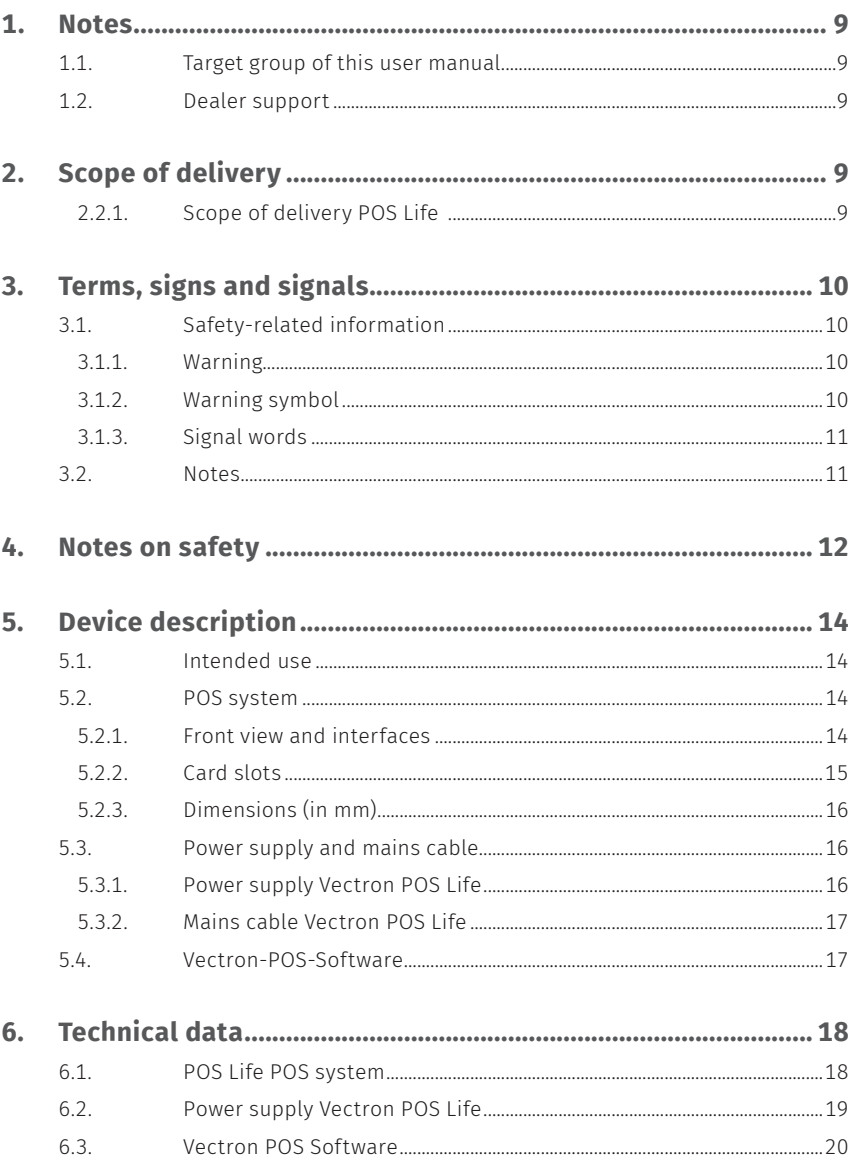

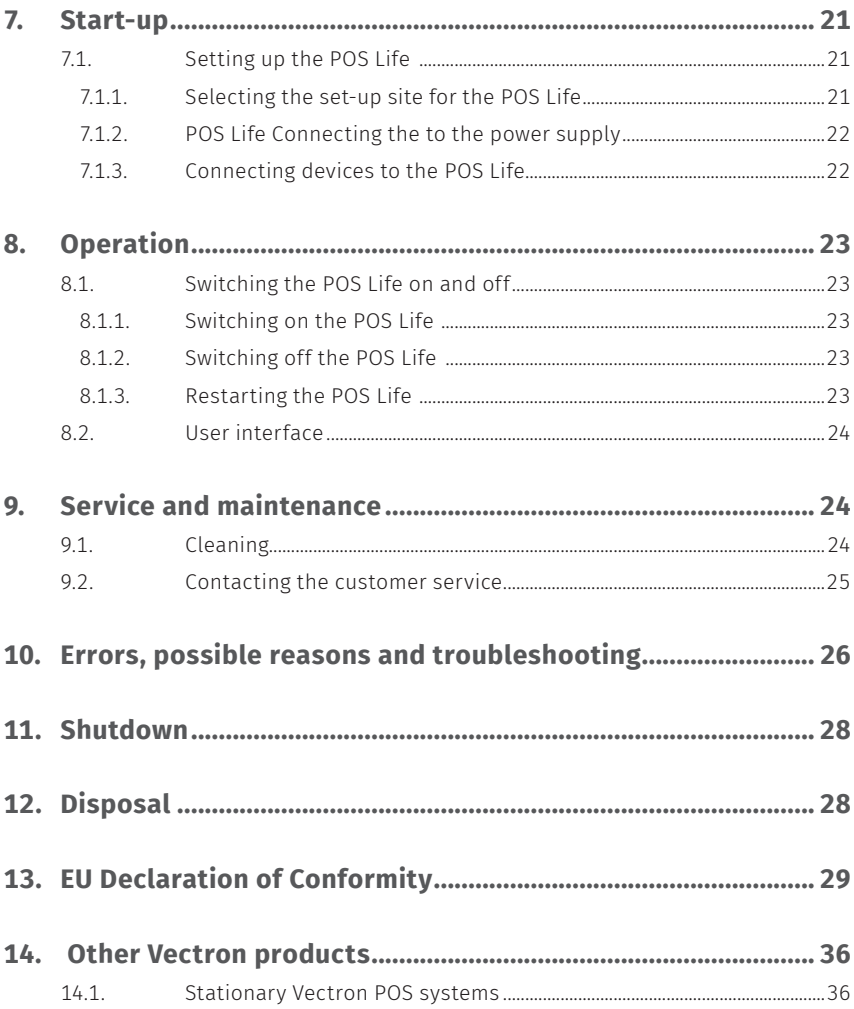

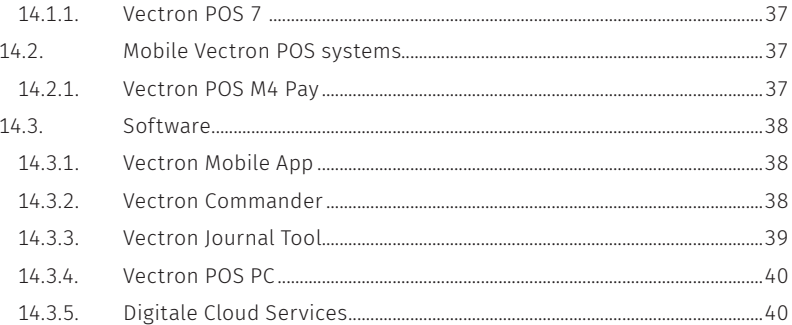

© Vectron Systems AG | Current as of 06/24 | Subject to error and technical modification. 7

**USER MANUAL** POS Life

# **1. Notes**

This user manual is part of the Vectron POS Life. Please read the whole document and in particular the chapter "Notes on safety" before working with the product. Keep the document so that it is available for all users at any time. Always enclose the required documents when forwarding the product to others.

### **1.1. Target group of this user manual**

End users of the Vectron POS Life and Vectron specialist retailers.

## **1.2. Dealer support**

Your Vectron specialist retailer has programmed the POS Life for you and is your contact partner for questions concerning the programming. If necessary, he will be glad to support you during initial start-up and will train you in using your POS system.

# **2. Scope of delivery**

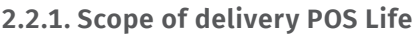

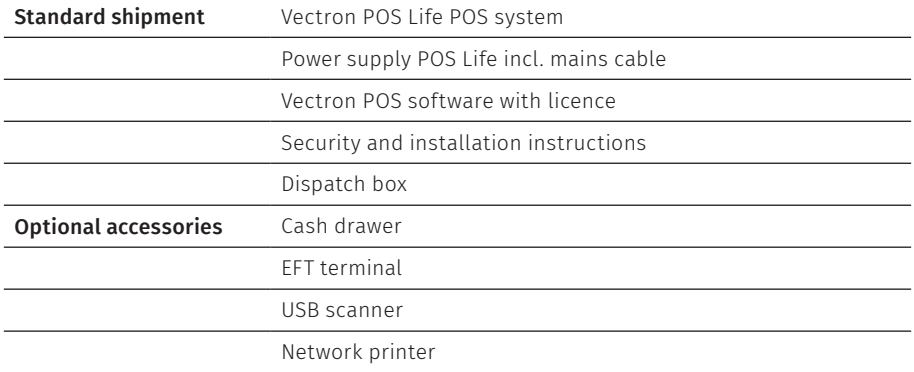

# **3. Terms, signs and signals**

## **3.1. Safety-related information**

These instructions contain introductory safety information and specific warnings for your POS system POS Life.

### **3.1.1. Warning**

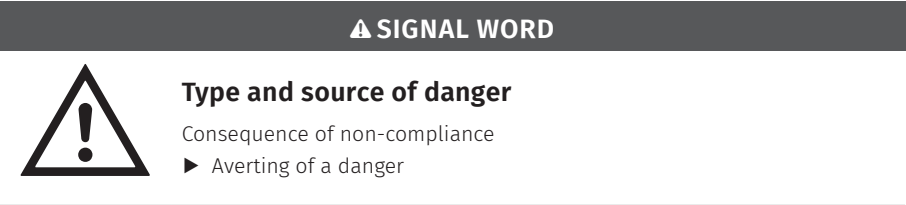

### **3.1.2. Warning symbol**

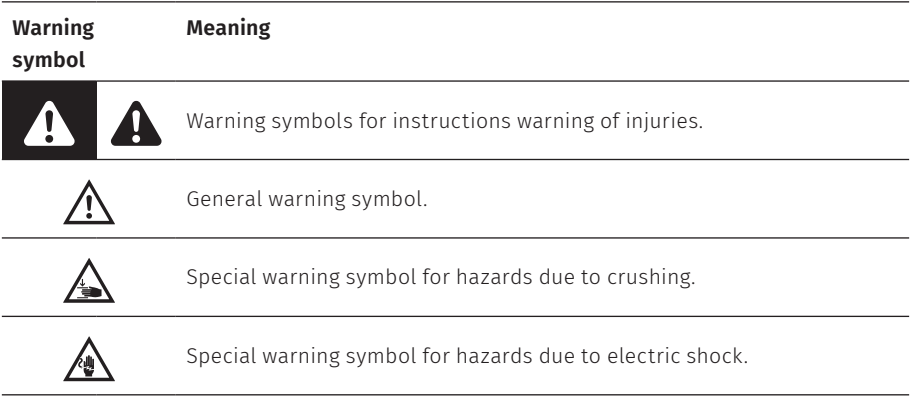

### **3.1.3. Signal words**

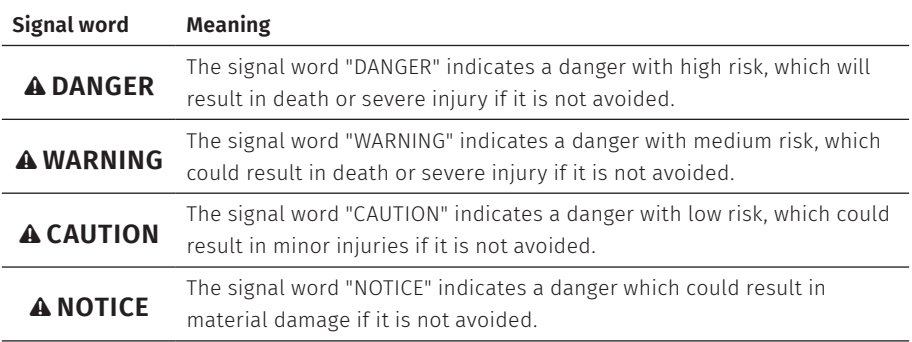

### **3.2. Notes**

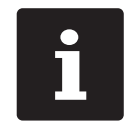

This sign refers to information that can be helpful when operating your POS Life.

# **4. Notes on safety**

### A **DANGER**

#### **Deadly shock caused by damaged POS system components**

- $\triangleright$  Disconnect the mains cable from the power grid in case of damage.
- ▶ Contact your Vectron specialist retailer if device components are damaged.

### **Damage of POS system components when using incomatible accessories**

The use of incompatible or counterfeit accessories may cause damage to your device and pose a potential risk of fire and/or explosion. This can result in serious injuries or other serious health risks.

 $\blacktriangleright$  Please use exclusively original Vectron accessories.

### A **CAUTION**

#### **Damage of POS system components caused by excessively high voltages or currents**

- $\blacktriangleright$  Use an earthed socket to which alternating current between 110 and 240 volts is connected.
- $\blacktriangleright$  Use power sources which are protected with a residual-current circuit breaker.

### **Function of RJ11 port**

 $\triangleright$  Use the RI11 port exclusively for cash drawers and not for the telecommunication network.

### **Malfunctions caused by faulty programming**

- $\triangleright$  Only change the programming when your are absolutely sure of the effects this will have.
- $\blacktriangleright$  Protect the programming and program functions by means of passwords.
- A Your Vectron dealer will support you should you have questions on programming or will program the POS system according to your requirements.
- A This POS system is delivered with licence Windows 10 IoT Enterprise 2019 LTSC. As the manufacturer of this POS system, we can only guarantee a flawlessly functioning POS system on delivery. Installing additional software products, basically increases the risk of malfunctions. We strictly recommend you have installed software products exclusively via the Vectron retail partner.

### A **CAUTION**

### **Damage of touch screen caused by unsuitable objects**

 $\blacktriangleright$  Please touch the screen exclusively with fingers or the provided stylus.

### **Burn-in effect through static image content**

Shadow images can remain visible on the display due to static image content.

- $\blacktriangleright$  Configure the screen saver.
- A Your Vectron specialist retailer will support you should you have questions on programming or will program the POS system according to your requirements.

### **Aggressive cleansers can damage the housing surface.**

- $\triangleright$  Do not use any scouring or dissolving agents for cleaning.
- $\blacktriangleright$  If necessary clean the housing surface with a smooth, lint-free cloth. In case of strong contamination you can dampen the cloth with water or with a mild, residue-free cleanser.

### **Damage to POS system components when transporting in unsuitable packing**

 $\triangleright$  Dispatch the POS system components exclusively in the original packing.

# **5. Device description**

## **5.1. Intended use**

- $\triangleright$  The POS Life is a stationary POS system for the handling of order and payment transaction.
- $\triangleright$  The POS Life may be used under ambient conditions as defined in Chapter: "Technical Data".
- $\triangleright$  To operate the POS Life use exclusively Vectron-original accessories or Vectron Systems AG-approved accessories.
- $\blacktriangleright$  Vectron Systems AG does not accept liability for damages or injuries resulting from improper use.
- $\blacktriangleright$  The operating company of the POS Life is responsible for saving and backup of data that was created with the POS Life.
- $\blacktriangleright$  The operating company of the POS Life is responsible for processing the data in accordance with the legal demands

### **5.2. POS system**

### **5.2.1. Front view and interfaces**

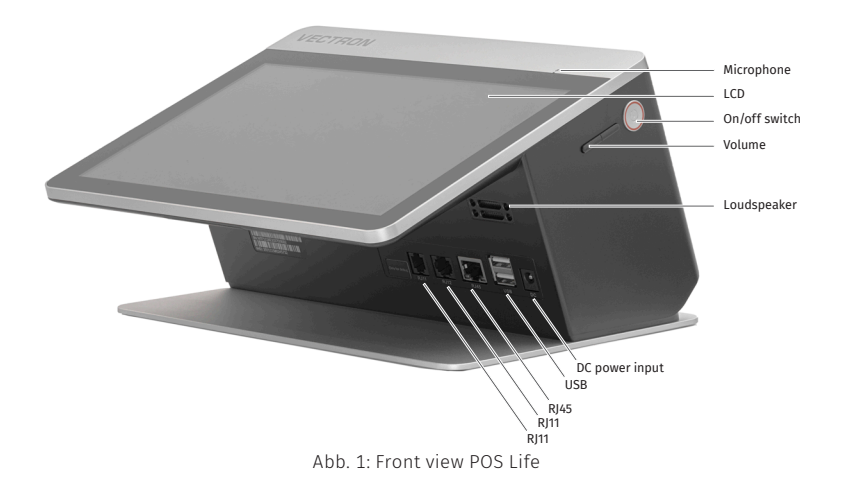

### **Rear view**

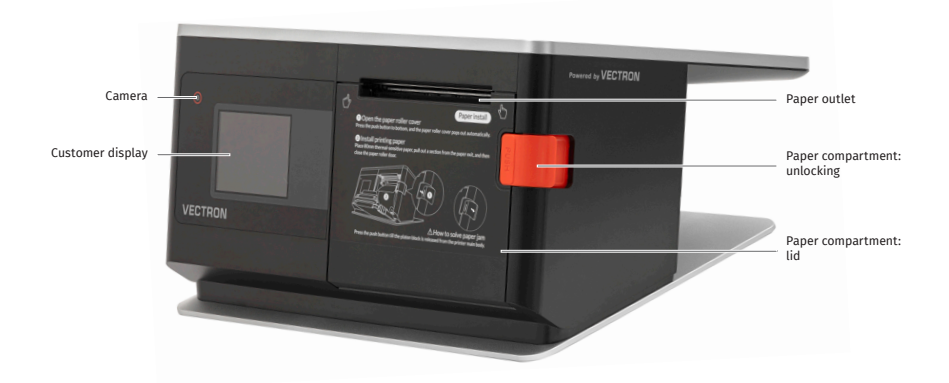

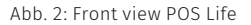

### **5.2.2. Card slots**

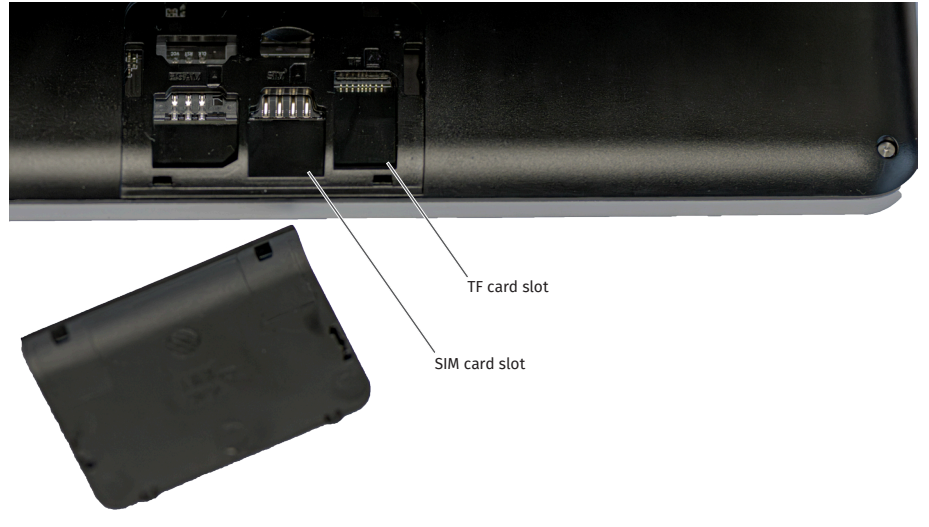

Abb. 3: Card slots under the front display housing

### **5.2.3. Dimensions (in mm)**

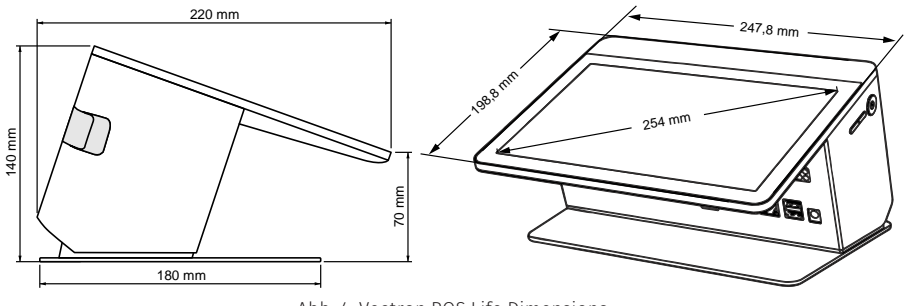

Abb. 4: Vectron POS Life Dimensions

# **5.3. Power supply and mains cable**

### **5.3.1. Power supply Vectron POS Life**

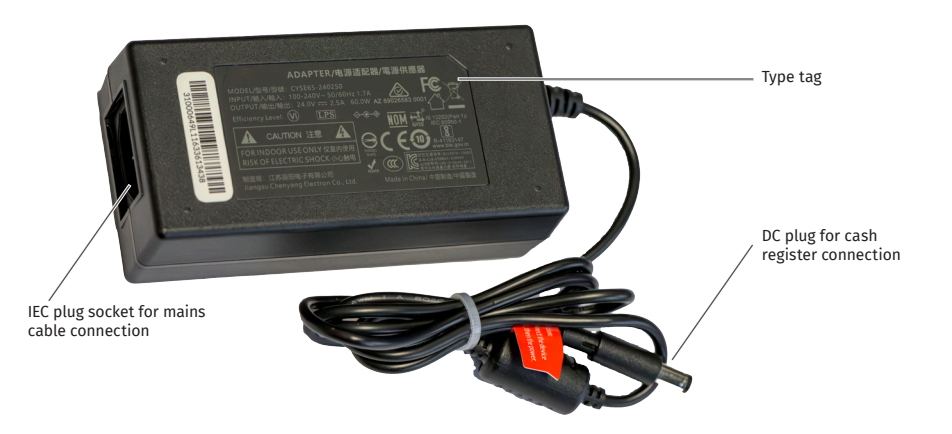

Abb. 5: Card slots under the front display housing

### **5.3.2. Mains cable Vectron POS Life**

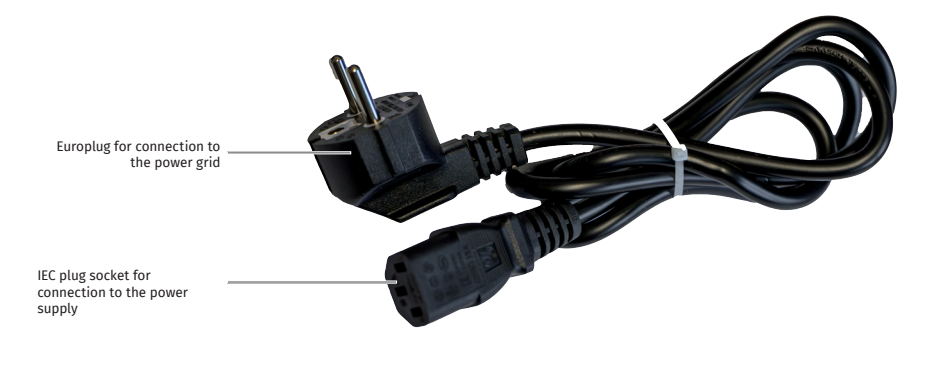

Abb. 6: Mains cable

### **5.4. Vectron-POS-Software**

The functions that you can use with the installed Vectron POS software, depend on the used software version and the programming.

Your Vectron specialist retailer will support you should you have questions on programming or will program the POS system according to your requirements.

# **6. Technical data**

# **6.1. POS Life POS system**

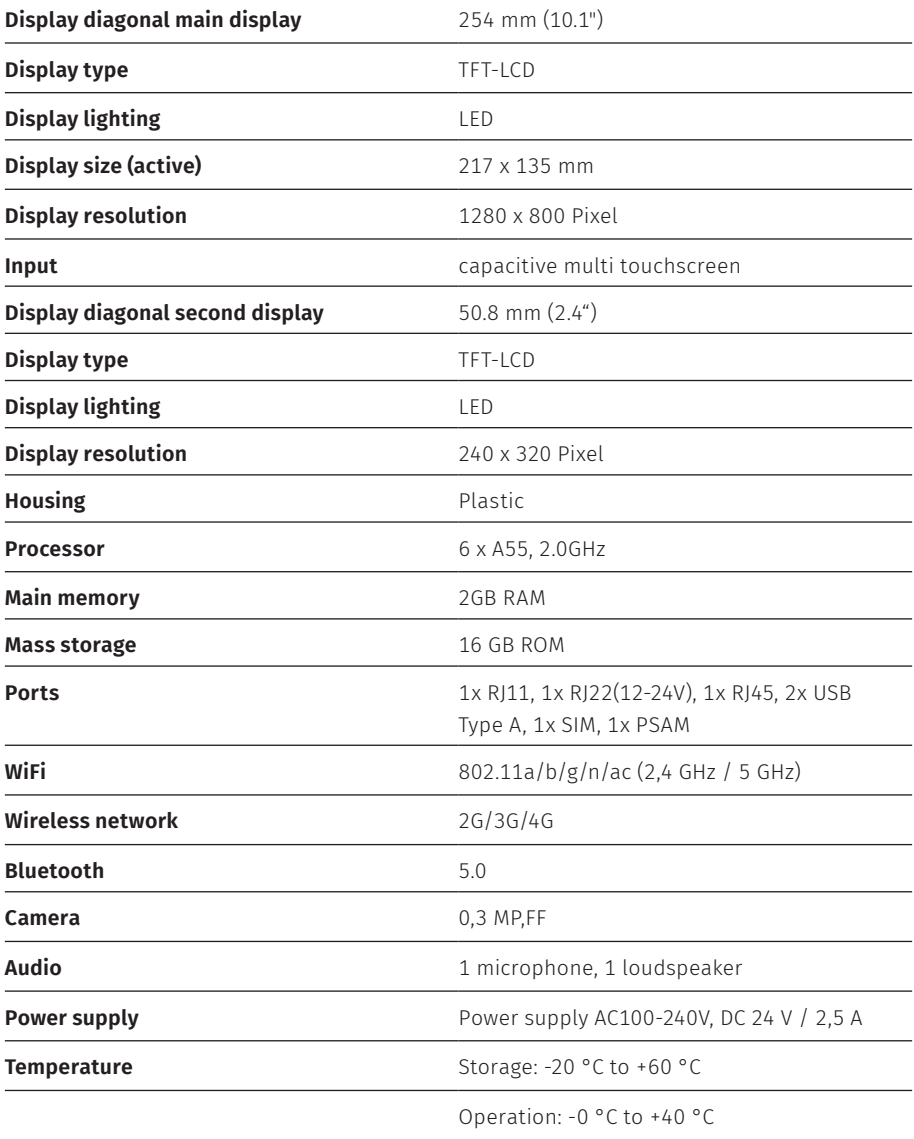

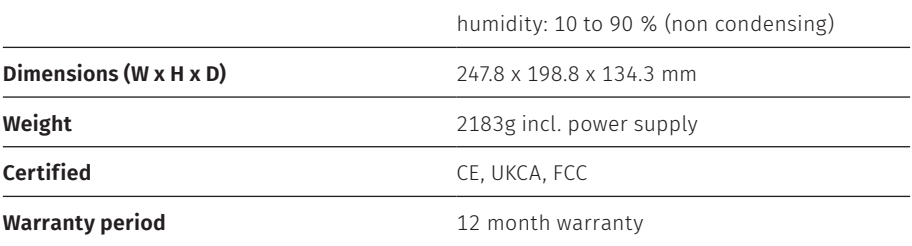

# **6.2. Power supply Vectron POS Life**

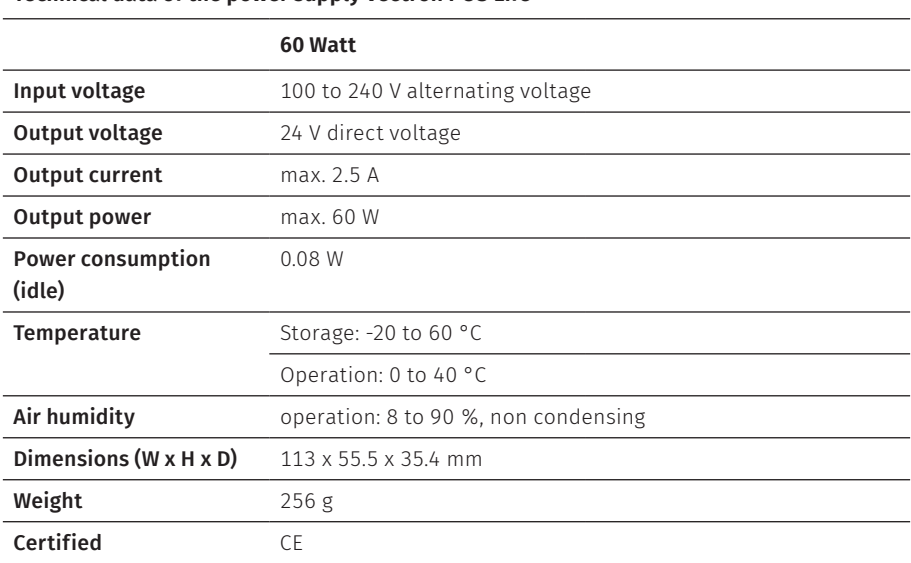

#### **Technical data of the power supply Vectron POS Life**

## **6.3. Vectron POS Software**

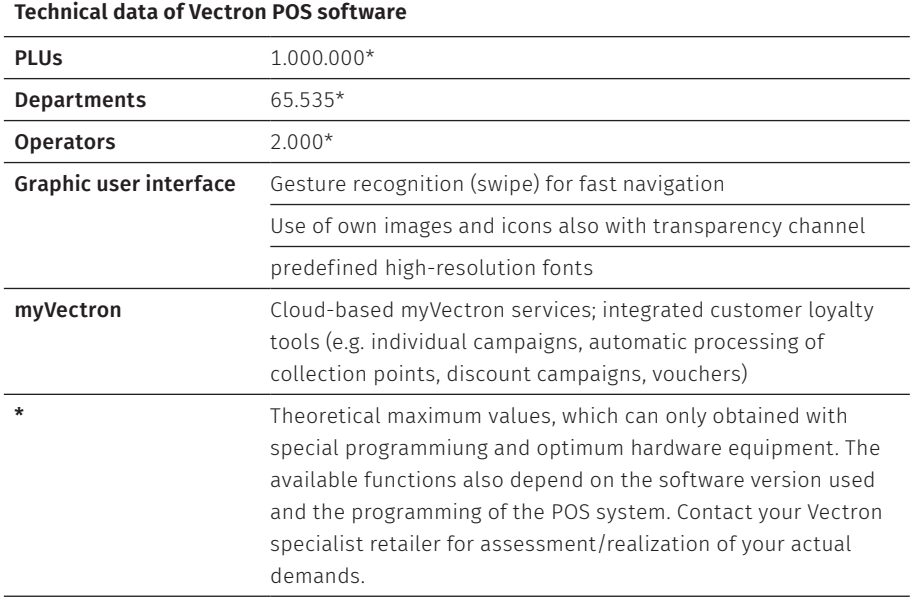

# **7. Start-up**

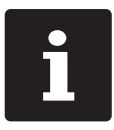

Your Vectron specialist retailer has programmed the POS Life for you. If necessary, he will be glad to support you during initial start-up and will train you in using your POS system.

## **7.1. Setting up the POS Life**

### **7.1.1. Selecting the set-up site for the POS Life**

- $\blacktriangleright$  Place the POS Life in a well-ventilated room, where the temperature is between 0 and 40 °C.
- $\blacktriangleright$  The POS Life must not be covered during operation.
- $\triangleright$  Select the setup site so that the POS Life s not exposed to direct sunlight.
- $\blacktriangleright$  Place the POS Life on a stable, even surface with sufficient space.
- $\blacktriangleright$  Make sure that no liquids can flow over the POS Life, power supply unit or the mains cable.
- $\triangleright$  Route the cables so that they are not subjected to tension.
- $\triangleright$  Route the cables in such a way that nobody can trip over them.
- $\blacktriangleright$  After storage beyond the operating temperature, the POS Life must be acclimatized for 24 hours before it can be put into operation.

### **7.1.2. POS Life Connecting the to the power supply**

### A **VORSICHT**

### **Danger of tripping and damaging device caused by device cables lying unprotected in the room.**

- $\blacktriangleright$  Route the device cables so that they do not pose a potential hazard!
- $\blacktriangleright$  Make sure that you lay cables in such a way that they are not under tension.

### A **ACHTUNG**

### **Damage of POS system components caused by excessively high voltages or currents**

- A Use an earthed socket to which alternating current between 110 and 240 volts is connected.
- $\blacktriangleright$  Use power sources which are protected with a residual-current circuit breaker.
- $\blacktriangleright$  Plug the mains cable into a socket.

### **7.1.3. Connecting devices to the POS Life**

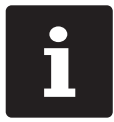

Your Vectron specialist retailer will be glad to inform you on available peripheral devices.

# **8. Operation**

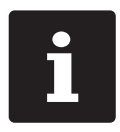

Buttons that are mentioned in this chapter and that can be displayed as graphical elements, are shown im Kapitel 13. "Icons" auf Seite <? >.

### **8.1. Switching the POS Life on and off**

### **8.1.1. Switching on the POS Life**

If the POS Life was started as described in Chapter: "Start-up", you can switch on the POS system.

 $\blacktriangleright$  Press the on-/off key to switch on the POS Life.

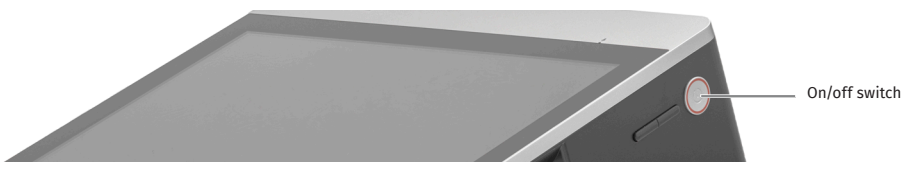

Abb. 7: Switching the POS Life on and off

### **8.1.2. Switching off the POS Life**

 $\blacktriangleright$  Press the on-/off key to switch off the POS Life.

### **8.1.3. Restarting the POS Life**

- $\triangleright$  Shortly press the on-/off key to switch off the POS Life.
- $\triangleright$  Wait for approx. 10 seconds.
- $\triangleright$  Shortly press the on-/off key to switch on the POS Life.

# **8.2. User interface**

### A **ATTENTION**

**Damage of POS system components caused by excessively high voltages or currents**

- $\blacktriangleright$  Use an earthed socket to which alternating current between 110 and 240 volts is connected.
- $\blacktriangleright$  Use power sources which are protected with a residual-current circuit breaker.

After having started and switched on the POS Life, your POS system is ready for data input.

### A **ATTENTION**

### **Damage of touch screen caused by unsuitable objects.**

 $\blacktriangleright$  Please touch the screen exclusively with fingers or the provided stylus.

# **9. Service and maintenance**

# **9.1. Cleaning**

### A **DANGER**

### **Deadly shock caused by liquid entry.**

- ▶ Do not open Vectron POS Life and power supply.
- A Switch off the POS Life prior to cleaning as described in Chapter "Shutdown".

### A **CAUTION**

#### **Aggressive cleansers can damage the housing surface.**

- $\triangleright$  Do not use any scouring or dissolving agents for cleaning.
- $\blacktriangleright$  If necessary clean the housing surface with a smooth, lint-free cloth. In case of strong contamination you can dampen the cloth with water or with a mild, residue-free cleanser.

### **9.2. Contacting the customer service**

Your Vectron dealer will answer your questions concerning the POS Life and peripherals and will support you with configuration and operation.

### A **ATTENTION**

#### **Damage of POS system components caused by excessively high voltages or currents**

- $\blacktriangleright$  Use an earthed socket to which alternating current between 110 and 240 volts is connected.
- $\blacktriangleright$  Use power sources which are protected with a residual-current circuit breaker.

# **10. Errors, possible reasons and troubleshooting**

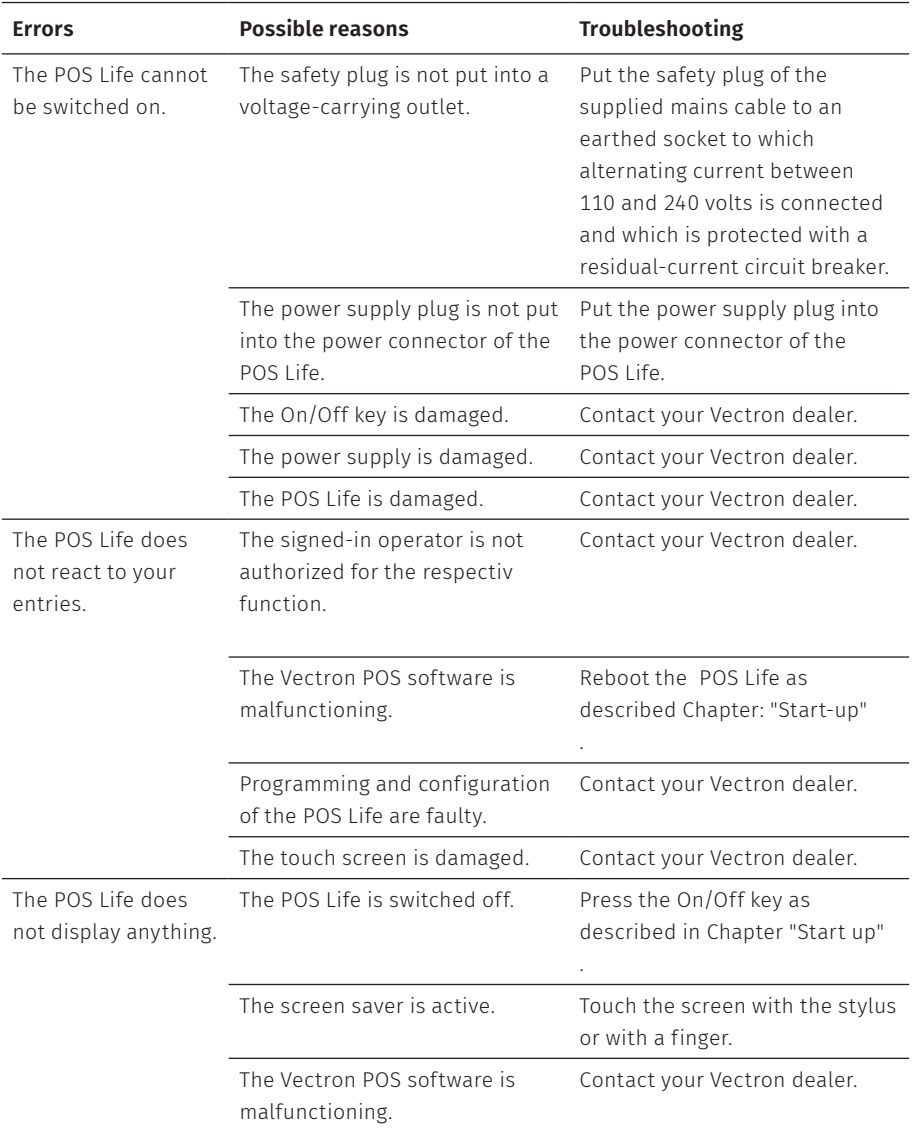

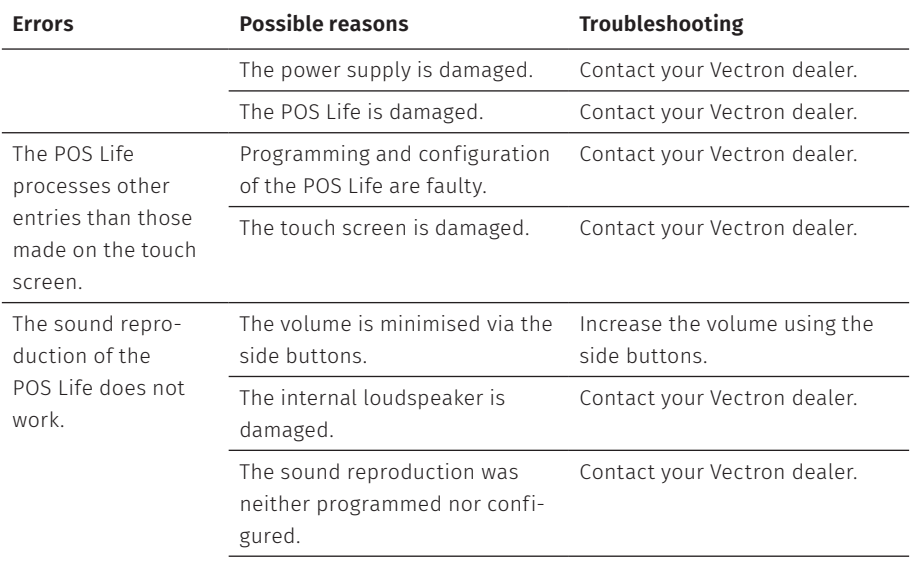

# **11. Shutdown**

Shut down the POS Life if you do not use it for a longer time.

#### A **DANGER**

### **Deadly shock caused by liquid entry.**

- ▶ Do not open Vectron POS Life and power supply.
- $\triangleright$  Switch off the POS Life prior to cleaning as described im Kapitel 10. "Außerbetriebnahme" auf Seite .
- $\triangleright$  Disconnect the mains plug of the mains cable from the socket.
- $\blacktriangleright$  Unplug all cables connected to the POS Life.
- Store the POS Life in a room where the temperature is between -20 and 60 °C.

# **12. Disposal**

#### Directive 2012/19/EU (WEEE)

Waste electric and electronic equipment must not be disposed of together with domestic waste. Vectron Systems AG takes back waste electric and electronic equipment that has been used for commercial purposes and that was produced by or on behalf of the company. The company disposes of the waste electric and electronic equipment properly. The legal take-back obligation applies for devices that were put on the market after 13 August 2005. In addition, Vectron Systems AG extends this obligation to all devices that were put on the market since 1 January 2004.

Please send back waste electric and electronic equipment that was produced by or on behalf of Vectron Systems AG as well as their accessories in the original packaging, marked "Waste electric and electronic equipment" franco domicile to Vectron Systems AG.

#### WEEE-Reg.-Nr. DE 91733199

# **13. EU-Konformitätserklärung**

Hersteller

Vectron Systems AG Willy-Brandt-Weg 41 D-48155 Münster

Geräteart Typenbezeichnung Stationäres Kassensystem **Vectron POS Life** 

Der Hersteller erklärt, dass das oben genannte Produkt gemäß Richtlinie RED 2014/53/EU den wesentlichen Schutzanforderungen entspricht, die in den Richtlinien des Rates über elektrische und elektronische Produkte festgelegt sind. Zur Bewertung wurden die nachstehend angeführten Prüfstandards herangezogen, die unter den relevanten Richtlinien harmonisiert sind:

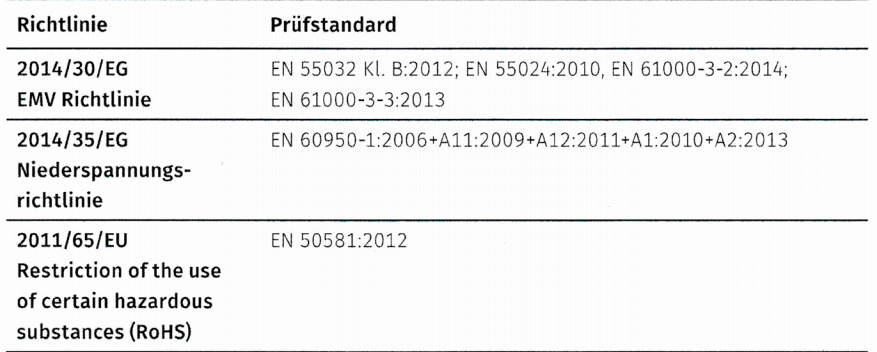

Diese Erklärung wird verantwortlich für den in der Europäischen Union ansässigen Hersteller abgegeben.

Münster, den 21.02.2024

Thomas Stümmler Vorstand

Dr. Ralf-Peter Simon Vorstand

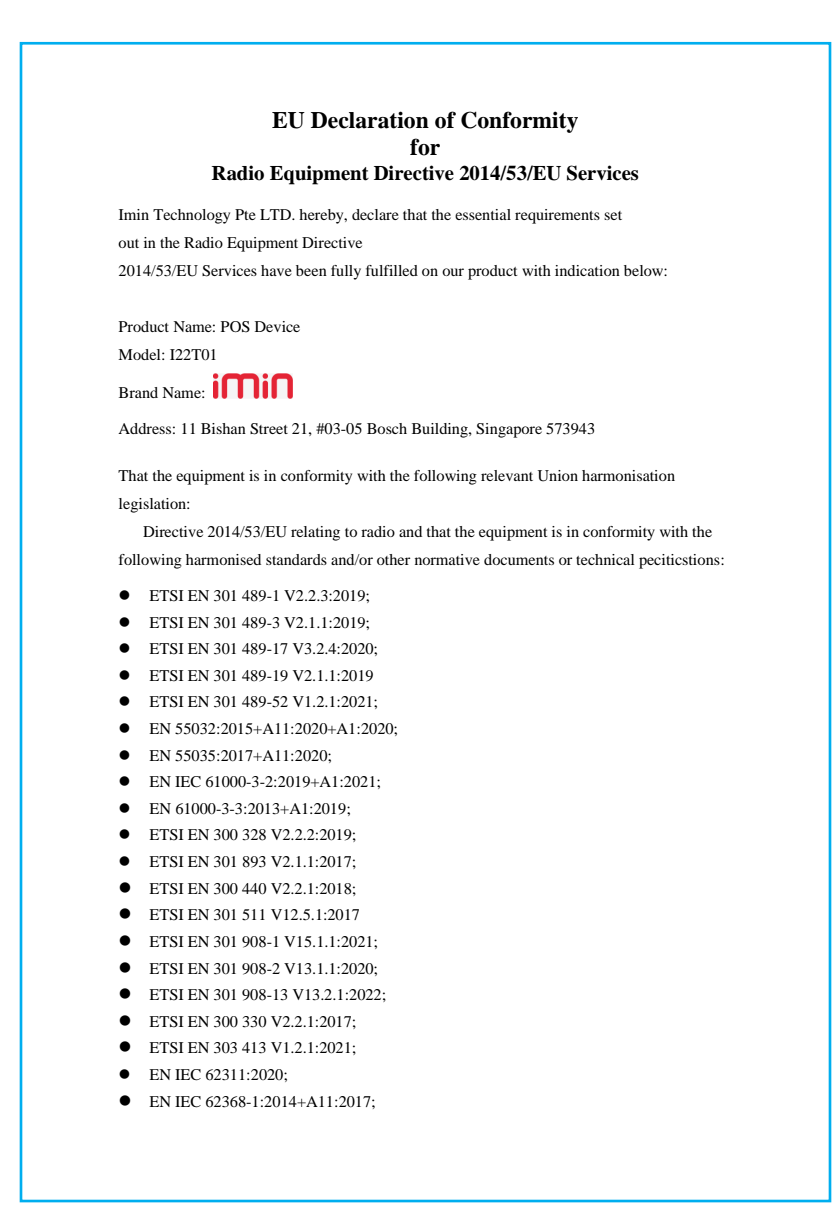

Detail contact information for this declaration has been listed below as the window of any issues relevant for this declaration.

#### **European Representative Company Information**

Tel. No.: +31 0629394388

Company: Imin Technology B. V. Address: Louis Couperusplein 2, 2514 HP Den Haag,NL Name/Title: Yang Chang

 $\sum$  Date:2022/10/06

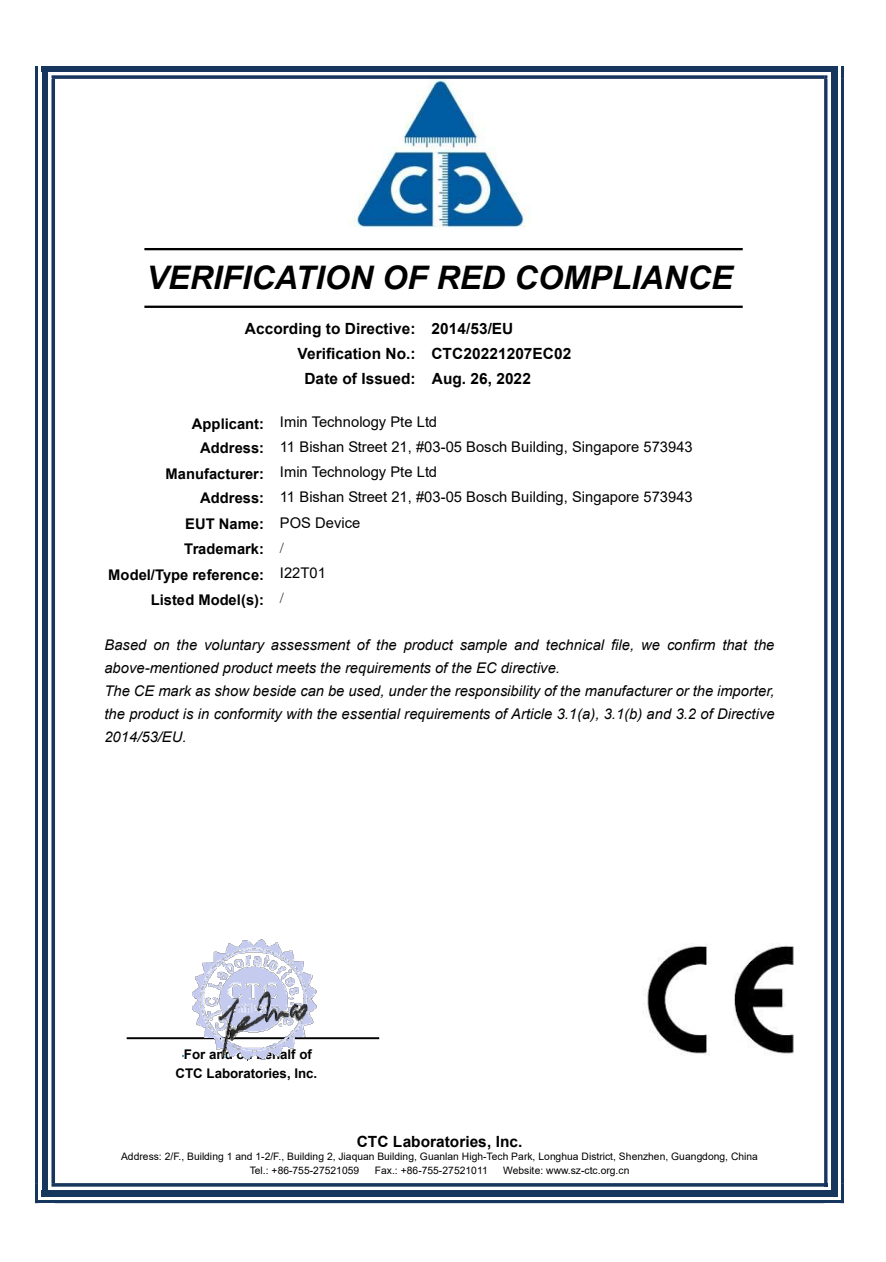

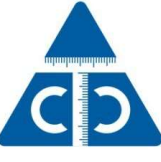

### VERIFICATION OF RED COMPLIANCE

According to Directive: 2014/53/EU Verification No.: CTC20221207EC02 Date of Issued: Aug. 26, 2022

ANNEX

A. Essential Requirements Assessed And Test Reports

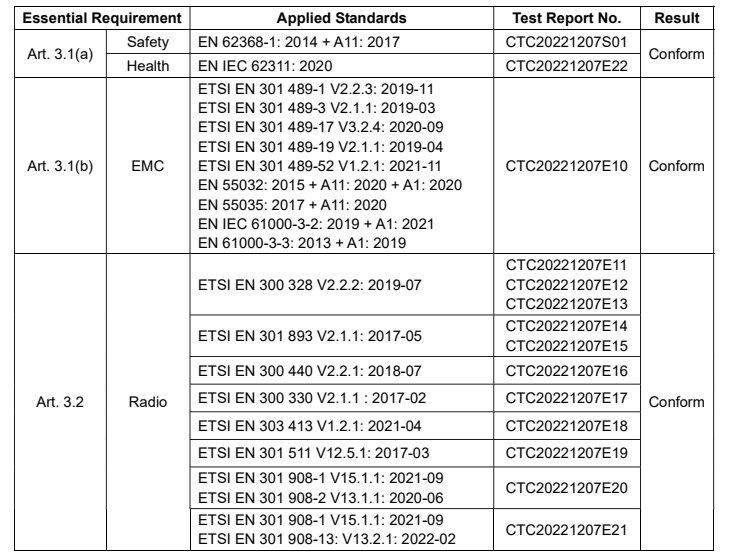

GTC Laboratories, Inc.<br>Address: 2/F., Building 1 and 1-2/F., Building 2, Jiaquan Biyanian Iligh-Tech Park, Longhua District, Shenzhen, Guangdong, China<br>Tel.: +86-755-27521059 Fax: +86-755-27521011 Website: www.sz-ctc.org.

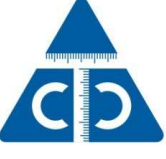

### VERIFICATION OF RED COMPLIANCE

According to Directive: 2014/53/EU Verification No.: CTC20221207EC02 Date of Issued: Aug. 26, 2022

B. Operating Frequencies And Maximum Power Emitted By Band

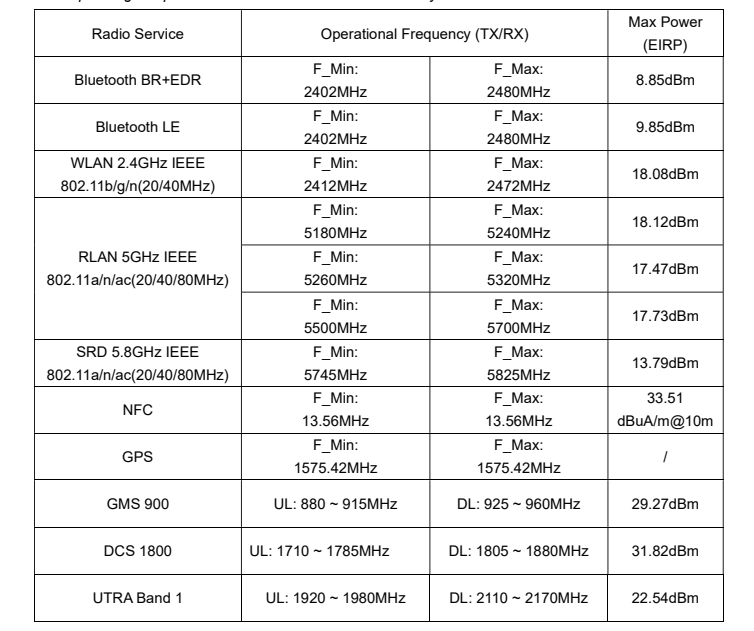

GTC Laboratories, Inc.<br>Address: 2/F., Building 1 and 1-2/F., Building 2, Jiaquan Biyanian Iligh-Tech Park, Longhua District, Shenzhen, Guangdong, China<br>Tel.: +86-755-27521059 Fax: +86-755-27521011 Website: www.sz-ctc.org.

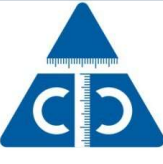

### VERIFICATION OF RED COMPLIANCE

According to Directive: 2014/53/EU

Verification No.: CTC20221207EC02

Date of Issued: Aug. 26, 2022

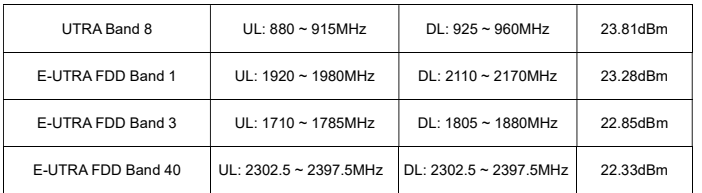

N/A: Not applicable

\*Conducted Power for mobile technologies and EIRP for other technologies

**CTC Laboratories, Inc.**<br>Address: 2/F., Building 1 and 1-2/F., Building 2, Jiaquan Bilgin, Guangal In High-Tech Park, Longhua District, Shenzhen, Guangdong, China<br>Tel.: +86-755-27521059 Fax: +86-755-27521011 Website: www.s

# **14. Other Vectron products**

Here we would like to inform you about additional Vectron products.

For more information and the technical data for Vectron products please see the website at www.vectron.de.

For questions concerning our products please contact your Vectron dealer.

### **14.1. Stationary Vectron POS systems**

Stationary Vectron POS systems with fast and reliable Vectron hardware are perfectly suited to single station use.

Their special server attribute also allows data exchange with other stationary and mobile Vectron POS systems.

The large product range provides the ideal stationary Vectron POS system for any application.

### **14.1.1. Vectron POS 7**

The Vectron POS 7 is a capable POS system which you can use among others in ECR networks and connect to numerous peripherals.

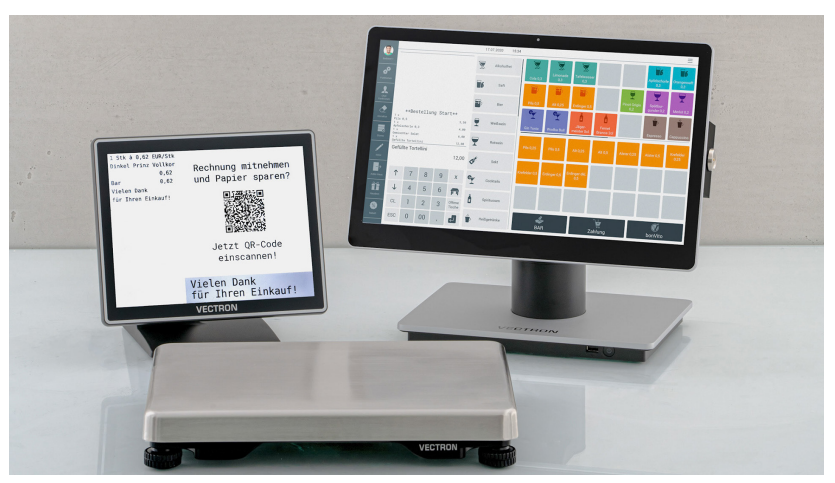

Abb. 8: Vectron POS 7 with optional customer display and scale

### **14.2. Mobile Vectron POS systems**

### **14.2.1. Vectron POS M4 Pay**

The Vectron POS M4 Pay is a fully-fledged mobile POS system, which can be expanded to a payment terminal by means of additional software. This combines ordering and payment processes on one device with a fully-fledged and professional POS software and hardware solution. It works completely independent, this means without additional server system. The ergonomically designed touch terminal with TFT LCD screen features simple operation and fast order taking.

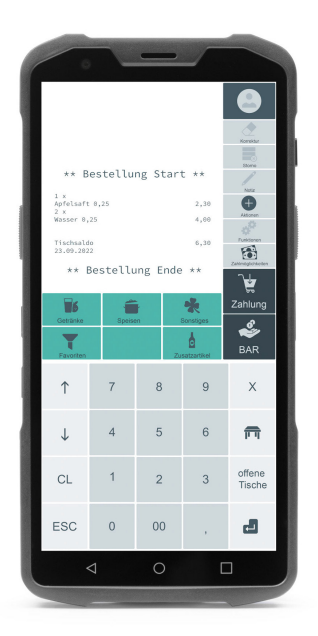

Abb. 9: Vectron POS M4 Pay

### **14.3. Software**

### **14.3.1. Vectron Mobile App**

The ECR app for hospitality professionals is so easy to operate that you will be familiar with all the functions within minutes. At the same time the app provides you all the comfort you require for mobile cashing.

### **14.3.2. Vectron Commander**

The Vectron Commander is the communication- and evaluation software for Vectron POS systems. You can use the software on computers with operating system Microsoft® Windows®.

With the Vectron Commander you can retrieve, evaluate and manage the data of the Vectron POS systems. The software helps you get an overview on sales, orders, and the working times of your staff.

Data can be sent to and received from several POS systems simultaneously.

The Vectron Commander has an integrated user rights management, which serves for assigning every user individual rights.

The Vectron POS Anywhere function enables you to connect via network or modem to POS sytems and control them remotely and to monitor operating procedures.

The Vectron Commander can be used as interface between third party software like e.g. ERP systems and Vectron POS systems.

#### **14.3.3. Vectron Journal Tool**

The Vectron Journal Tool is a tool for evaluating, archiving and analyzing the POS system journal data that was read out by means of the Vectron Commander.

Companies of all trades profit in the same way from the numerous functions. All the sales transactions and activities are displayed in detail.

The tool detects and displays the respective transactions for each receipt (e.g. temporary invoice, split receipt, invoice).

You can install the software on commercial PCs, using a Microsoft-SQL database.

### **14.3.4. Vectron POS PC**

Vectron POS PC is software that you can use on computers with operating system Microsoft® Windows®.

You can use the software in addition to the usual Windows applications like e-mail-, office- and ERP applications.

The POS PC software is compatible to all mobile and stationary Vectron POS systems, Vectron Commander and Vectron Journal Tool.

### **14.3.5. Digitale Cloud Services**

Digitale Cloud Services are offered under the brand names myVectron and bonVito. The spectrum ranges from loyalty and payment functions to online reservations and online reporting. All the services are directly connected to the POS system.